## Lam Envision RUI Operation

-. Accessories:

RUI \*1ea , KVM cable \*1 set, Transfer Box \*1 ,CAT.5E cable \*1ea

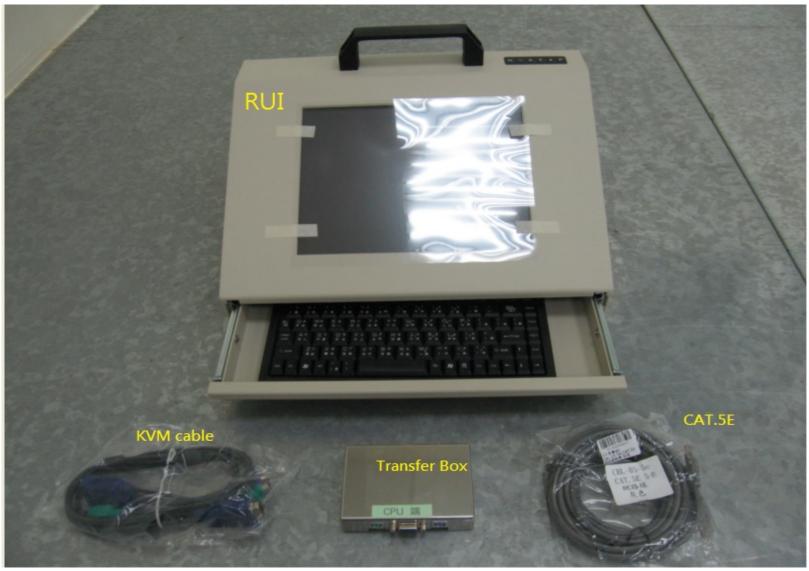

**RUI** Rear

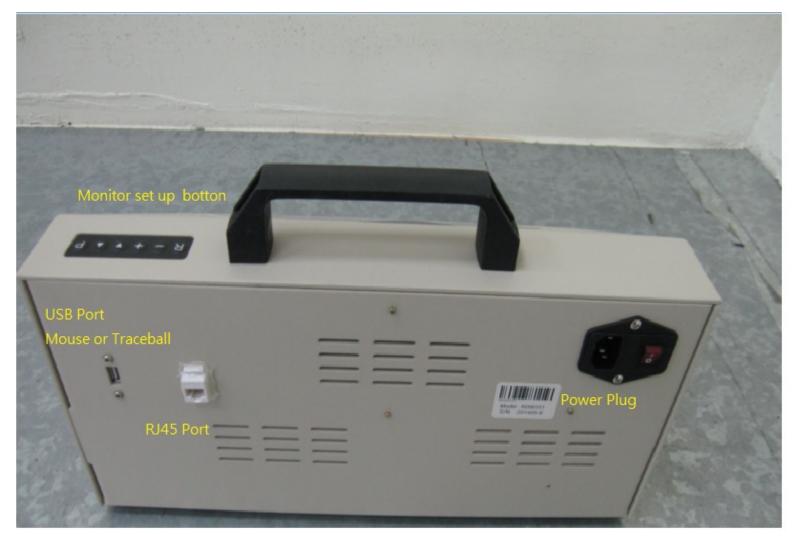

## Transfer Box

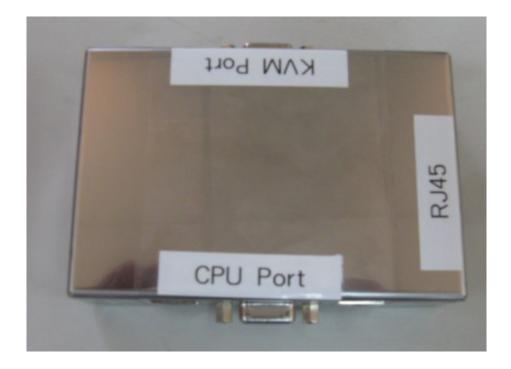

## Simulation Lam Envision CPU

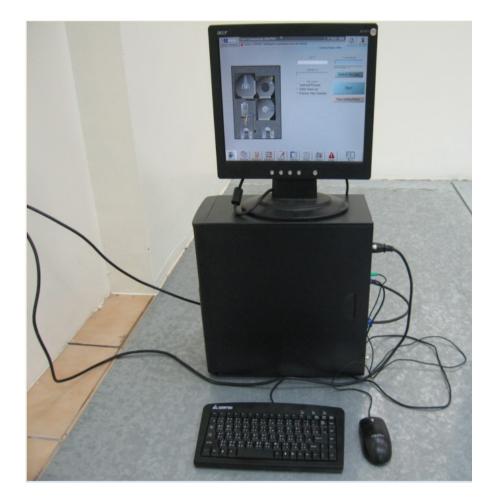

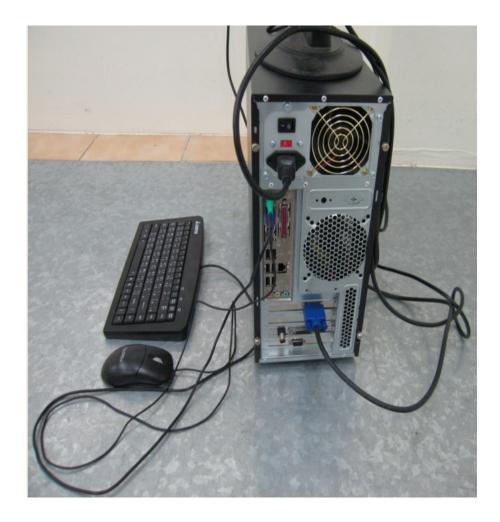

Step 1: Turn off Lam CPU

Step 2: Take off the Lam CPU's mouse ,Keyboard and monitor VGA cable

Step 3: KVM cable connect to Lam CPU and the other side connect to Transfer Box (CPU Port)

Step 4: Connect the original Lam CPU mouse ,Keyboard and monitor VGA cable to Transfer Box( KVM port)

Step 5: Connect the Cat.5E cable to Transfer Box RJ45 port and RUI RJ45 port

Step 6: Connect the mouse or Trace ball to RUI and power on the RUI

Step 7: Turn on the Lam CPU

Then you can enjoy use the Lam Envision RUI

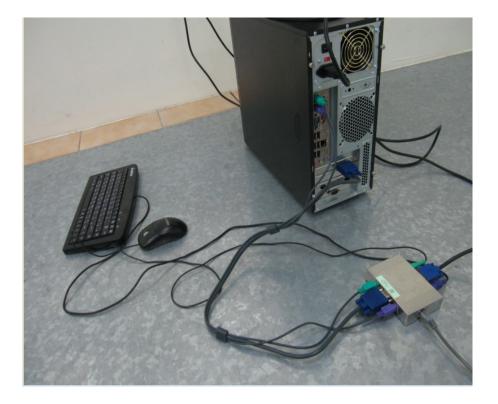

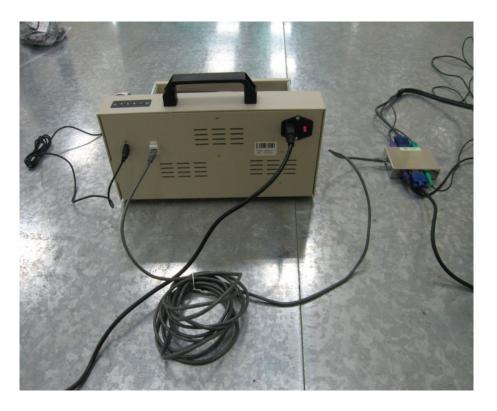

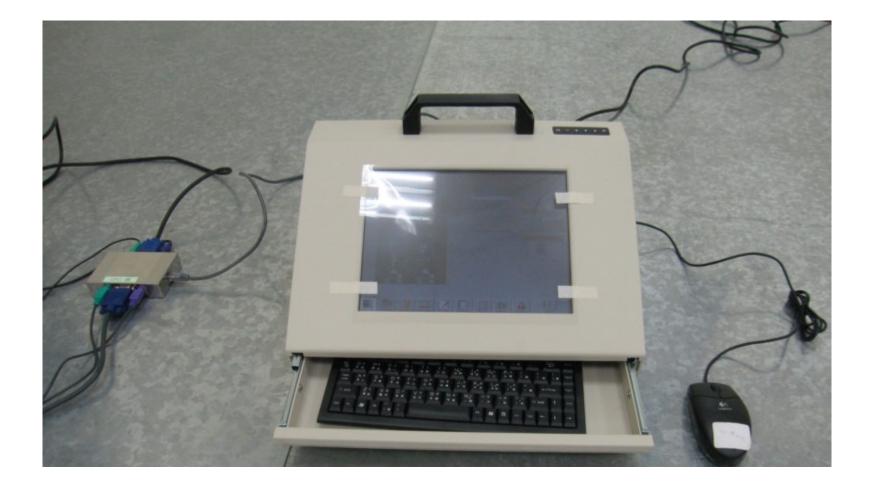